### **PROTÓTIPO DE UM SOFTWARE PARA DIMENSIONAMENTO DE UM SISTEMA DE TRATAMENTO DE EFLUENTES DOMICILIARES**

Jackson Vieira de Jesus<sup>1</sup> Poliana Bellei; Ailson Oldair Barbisan; Jawilson Pereira Machado<sup>2</sup>

#### **RESUMO**

Esse trabalho tem como objetivo principal apresentar um protótipo para auxiliar o profissional no momento de projetar um sistema de tratamento de efluentes doméstico. O software TED contribui na elaboração do sistema moldado *in loco* e pré-fabricado. O método de estudo utilizado foi o método indutivo, o mais adequado a esta pesquisa. O tema e o problema proposto da pesquisa apontam para uma abordagem exploratória. O presente trabalho classifica-se com relação ao delineamento como pesquisa experimental. Foram feitos testes de mesa afim de constatar veracidade nos resultados obtidos com o software TED, contemplando um estudo detalhado dos cálculos feitos pelo mesmo. Com isso, o usuário do programa tem a seu dispor a oportunidade de utilizar o sistema, e escolher o modelo viável a seu tipo de obra, para a execução do sistema de tratamento de efluentes domésticos. Essa ferramenta permite ao profissional otimizar o seu tempo, uma vez que o programa gera um relatório de cálculos com todas as informações do projeto com resultados precisos.

**Palavras-chave**: *Software*. Tratamento de efluentes domésticos. Sistema moldado *in loco* e pré-fabricado.

## **1 INTRODUÇÃO**

O desenvolvimento da engenharia civil deve-se muito ao esforço de novas técnicas que decorrem ao longo dos anos, do interesse das gerações em construir e de suas necessidades construtivas. Segundo Nuvolari (2003), desde que a civilização começou a povoar as cidades, a coleta de águas servidas, denominada de esgoto sanitário, era uma preocupação. Foi no decorrer da década de 70 que houve um avanço na área de saneamento nas cidades brasileiras, exceto algumas.

Com maiores recursos tecnológicos para a elaboração de projetos, o mercado da construção civil cresceu a cada dia. Desta forma, é necessário que o engenheiro responsável pelo projeto verifique minuciosamente todo o projeto, para que este evite que ocorra erros desagradáveis na hora de sua execução (FISCHER, 2003).

Após verificar as dificuldades que os profissionais de engenharia e arquitetura possuem em aprovar projetos hidrossanitários junto ao setor de vigilância sanitária da prefeitura de

 $\overline{a}$ 

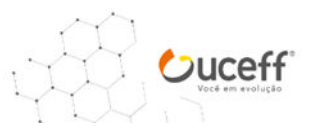

<sup>1</sup> Base de dados extraídos do TCC de Engenharia Civil da UCEFF 2018.

<sup>2</sup> Docentes da Engenharia Civil da UCEFF. polianabellei@gmail.com.

Chapecó-SC, foi elaborado um software de dimensionamento de um sistema de tratamento de efluentes domiciliares.

Verificando esse nicho de mercado, a questão problema nessa pesquisa foi elaborada, sendo: **Qual a viabilidade de implementação de um software para dimensionamento de um sistema de tratamento de efluentes domiciliares?** 

Dentro deste contexto, o objetivo principal desse estudo é apresentar um protótipo para auxiliar o profissional no momento de projetar um sistema de tratamento de efluentes doméstico.

Nesse sentido, esse trabalho justifica-se, pois, fez-se necessário a utilização de um software na área dimensionamento de tratamento de efluentes domiciliares, para que o profissional tenha resultado preciso e rápido, na elaboração de um projeto hidrossanitário, sendo realizado o dimensionamento do tanque séptico e filtro anaeróbio, de maneira simples.

### **2 FUNDAMENTAÇÃO TEÓRICA**

 Neste tópico estão presentes todas as informações que foram coletadas na literatura. E, encontra-se dividido em três subtópicos, sendo: História da engenharia, O Computador e Software.

### 2.1 HISTÓRIA DA ENGENHARIA

O desenvolvimento da engenharia civil deve-se muito ao esforço de novas técnicas que decorrem ao longo dos anos, do interesse das gerações em construir e de suas necessidades construtivas. Para Bazzo e Pereira (2007), a grande expansão dos conhecimentos técnicos e científicos aplicados aos problemas práticos, foram o ponto de partida para que surgisse nesse período o profissional engenheiro, profissão que se desenvolveu ao longo de milhares de anos.

Conforme Addis (2009, p. 369). "[...] o alcance do conhecimento científico e a capacidade de cálculo dos engenheiros era vasto". Mas isso não era tudo, quando um engenheiro se via em apuros poderia recorrer a outras fontes, que segundo o autor "[...] ele podia consultar um dos numerosos livros-textos ou guias de bolso para engenheiros, ou se necessário, um especialista que trabalhasse em um instituto de pesquisa politécnico ou em uma universidade".

#### 2.2 O COMPUTADOR

ANAIS - Engenharia Civil

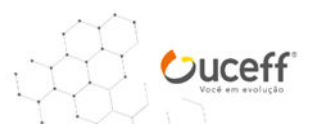

Com o avanço da tecnologia dos computadores, o profissional engenheiro teve um grande aliado para trabalhar.

Conforme Addis (2009, p. 541):

Desde o final da década de 1950, quando foram utilizados por engenheiros de estruturas pela primeira vez, os computadores eletrônicos revolucionaram o trabalho de engenheiros que projetam estruturas em três áreas principais: a realização de cálculos, a produção de desenhos, e o uso de modelos matemáticos para prever o comportamento. Inicialmente, acreditava-se que as principais vantagens oferecidas pelo computador eram a exatidão e a rapidez do cálculo, mas logo se tornou evidente que a capacidade de realizar o mesmo cálculo repetidas vezes com novos dados de entrada – o processo da iteração – era ainda mais importante.

Segundo Monteiro (2007), o computador é uma máquina capaz de coletar, manipular e fornecer resultados de informações para um ou mais objetivos. Por ser uma máquina que possui vários componentes eletrônicos, e também por algum tempo foi chamada de processamento eletrônico de dados, pois está fornece suporte e informações de dados específicos.

#### 2.3 SOFTWARE

Segundo o dicionário Michaelis (2000), software é um conjunto de programas, métodos, procedimentos, regras e documentação relacionados com o funcionamento e manejo de um sistema de dados, de certa forma o software e uma plataforma ou suporte logico de programação virtual.

Conforme Pressman (2011), descreve que para desenvolver um *software*, este precisa estar preparado para enfrentar os desafios em pleno século vinte e um, deve-se perceber alguns fatos reais, como:

a) O *software* se tornou importante em todos os aspectos em nossas vidas, e o número de pessoas interessadas neste sistema nos recursos e aplicações do *software* tem crescido significativamente. Quando uma aplicação ou sistema está para ser desenvolvido, muitas pessoas que estão por de trás devem ser ouvidas. É, algumas, vezes cada uma delas possui ideias ligeiramente rápidas para desenvolver o software e também para perceber diferentes funções ou recursos que este pode oferecer. Percebe-se que se deve compreender o problema antes mesmo de desenvolver uma solução para o software;

b) As exigências da tecnologia de informação demandadas por indivíduos, empresas e órgãos governamentais estão se tornando mais complexos a cada ano. Nos dias de hoje, equipes

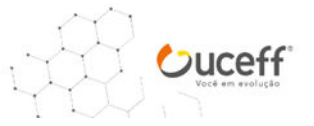

numericamente grande desenvolvem programas de computador que antigamente era desenvolvidas por um indivíduo. A complexidade desses novos produtos e sistemas baseados em computadores que possuem uma demanda maior de atenção para com o interesse de todos os elementos do sistema. Entende-se, que projetar tornou-se uma atividade fundamental;

c) Pessoas, negócios e governo dependem, de forma positiva e crescente, para o mercado do software para decisões estratégicas e táticas, como também para controle e para operações cotidianas. Contudo, se o software falhar, os indivíduos e as principais empresas poderão vivenciar desde pequenas falhas catastróficas. Percebe-se, que um software deve apresentar qualidade elevada;

d) Então, a medida que sua base de usuários e seu tempo em uso forem aumentando, a demanda por adaptação e aperfeiçoamento também irá aumentar. Portanto, um *software* deve ser passível de manutenção.

Para Whitmir apud Pressman (2011), afirma que a engenharia mais do que uma simples disciplina, ou ramo do conhecimento, *engineering* é um verbo (Engenhar), uma maneira de abordar um problema e também de resolvê-lo assim como as suas tecnologias de criar algo e também de modificar.

#### 2.4 TANQUE SÉPTICO, FILTRO ANAERÓBIO E SUMIDOURO

A engenharia hidráulica tornou-se altamente desenvolvida no Império Romano, onde foi especialmente aplicada à construção e a manutenção de aquedutos para o fornecimento de água e a drenagem de esgotos urbanos. Além de proverem as necessidades dos cidadãos em termos de água, os engenheiros romanos usaram meios hidráulicos de mineração, para a prospecção e extração de depósitos aluviais de ouro e de outros minérios como o estanho e o chumbo (AZEVEDO et al., 2001).

Segundo Chernicharo (2007), [...] é de conhecimento geral a crise que atravessa o setor de saneamento no Brasil.

> [..] Ainda assim, são baixos os índices de cobertura, com aproximadamente 53% dos domicílios particulares, permanentemente urbanos, conectados a redes coletoras. [...] O diagnóstico dos serviços de água e esgotos – 2005 também indica um índice de cobertura próximo, com atendimento urbano por coleta de esgotos igual a 48% (SNIS,2006). [...] Considerando um índice de atendimento por coleta de esgotos próximo a 50%, apreende-se que, que do total de esgotos produzidos no Brasil, apenas cerca de 15% são tratados.

Para Jordão e Pessôa (1995), a ausência, total ou parcial de serviços públicos de esgotos

ANAIS - Engenharia Civil

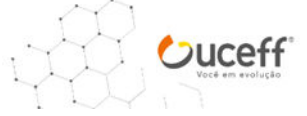

sanitários, demandam a necessidade da implantação de um sistema de disposição do esgoto, tendo em vista evitar a contaminação do solo e da água. Desta forma, a utilização de tanques sépticos são ampla e permanentemente adotadas.

Segundo Dacach (et al, 1981) o tanque séptico de certa forma não apresenta alta eficiência, porém, o efluente já pode ser considerado razoável. Com isso, outros mecanismos foram criados e aperfeiçoados com o tempo para melhorar o sistema de tratamento de esgotos.

Para Chernicharo (2007), [...] Os elevados tempos de residência de sólidos nos reatores, associados aos baixos tempos de detenção hidráulica, conferem ao filtro anaeróbio um grande potencial para a sua aplicabilidade em tratamentos de águas residuárias de baixa concentração.

Conforme a ABNT/NBR 13969 (1997), sumidouro é um poço escavado no solo para o destino final do efluente, que após passar pelo sistema de tanque séptico/biorreator, filtro anaeróbio/biofiltro, segue então para o sumidouro para a depuração.

#### **3 METODOLOGIA**

Após análise do tema proposto para a realização desse trabalho, o método indutivo é o mais adequado a esta pesquisa. O tema e o problema proposto da pesquisa apontam para uma abordagem exploratória. O presente trabalho classifica-se com relação ao delineamento como pesquisa experimental.

Para a elaboração do trabalho foi utilizado como instrumento de coleta de dados a aplicação de teste. Sendo, que foi realizada a pesquisa utilizando as normas, referências bibliográficas, com autores renomados na área de tratamento de efluentes domésticos, e na área de criação e aplicação de *software*. Após, foi realizado o dimensionamento do sistema de forma manuscrita, posteriormente, foram utilizadas planilhas no Microsoft® Excel na versão 2013, e o computador que criptografou as fórmulas na montagem do software. Com isso, o *software* conseguiu reproduzir todos os comandos e telas necessárias, para alcançar o resultado final do dimensionamento do tratamento de efluentes domésticos moldado *in loco* e pré-fabricado. Os resultados podem ser obtidos para edificação residencial, comercial, residencial/comercial, industrial e hotel.

A população desse trabalho caracteriza-se como todos os softwares que desenvolvem cálculos e detalhamentos do sistema de tratamento de efluentes domésticos. A amostra da pesquisa delimita-se a um único software, com o nome de TED (Tratamento de Efluentes Domésticos). A classificação da amostra pode ser definida como não-probabilística por

ANAIS - Engenharia Civil

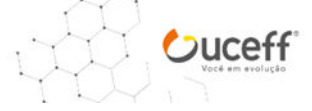

conveniência A análise e interpretação de dados da pesquisa é quantitativa.

## **4 APRESENTAÇÃO E ANÁLISE DOS DADOS**

A criação do software tem como objetivo facilitar e agilizar o dimensionamento do sistema de tratamento de efluentes domésticos.

A base de informações contidas no software, foram primeiramente inseridas em planilhas desenvolvidas no Microsoft® Excel na versão 2013, dessa forma, tendo um mecanismo base para a elaboração do sistema, e consequentemente fazendo a conferência dos resultados realizados, posteriormente pelo *software* TED.

As informações utilizadas nos cálculos estão contidas nas tabelas apresentadas no referencial teórico, com as seguintes nomenclaturas aqui utilizadas, conforme demostra o Quadro 1.

| <b>Nomenclatura</b> | <b>Significado</b>                               | Fonte                    |  |
|---------------------|--------------------------------------------------|--------------------------|--|
| N                   | Unidades de contribuição x 2 número              | <b>ABNT/NBR</b><br>7229  |  |
|                     | de pessoa por ambiente                           | (1993)                   |  |
| C                   | Contribuição<br>de<br>despejos,<br>em            | 7229<br><b>ABNT/NBR</b>  |  |
|                     | litro/pessoa x dia ou em litro/unidade x dia     | (1993)                   |  |
| Lf                  | Contribuição de lodo fresco, em                  | 7229<br><b>ABNT/NBR</b>  |  |
|                     | litro/pessoa x dia                               | (1993) Tabela 1          |  |
| T1                  | Período de detenção dos despejos, por            | <b>ABNT/NBR</b><br>7229  |  |
|                     | faixa de contribuição diária                     | (1993) Tabela 2          |  |
| T <sub>2</sub>      | Tempo de detenção hidráulica de                  | <b>ABNT/NBR</b><br>13969 |  |
|                     | esgotos (T), por faixa de vazão e temperatura do | (1997) Tabela 4          |  |
|                     | esgoto (em dias)                                 |                          |  |
| K                   | Taxa de acumulação total de lodo (K),            | <b>ABNT/NBR</b><br>7229  |  |
|                     | dias, por intervalo entre limpezas e<br>em       | (1993) Tabela 3          |  |
|                     | temperatura do mês mais frio                     |                          |  |

**Quadro 1 - Informações sobre cada letra utilizada nas fórmulas** 

Fonte: Adaptado da ABNT/NBR 7229 (1993) e ABNT/NBR 13969 (1997)

Na primeira etapa dos cálculos efetuados na tabela de Microsoft® Excel na versão 2013, para facilitar o desenvolvimento dos cálculos, com o mínimo possível de informações a informar para agilizar os cálculos.

Os cálculos foram realizados primeiramente manuscrito, a seguir, foram realizados com o auxílio da planilha do Microsoft® Excel na versão 2013, e no final foram realizados os cálculos utilizando o *software* TED, fazendo o comparativo dos valores encontrado em cada etapa dos cálculos.

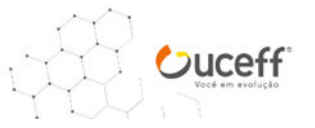

O *software* TED, foi desenvolvido para calcular volumes até 15.000 litros no sistema moldado in loco, acima desses valores vai aparecer uma mensagem para o usuário prever uma alternativa diferente para o sistema, e consequentemente o programa já leva o usuário à interface do sistema pré-fabricado, que pode em alguns casos, suprir essa demanda, ou o usuário pode estudar a viabilidade de uma estação de tratamento de efluentes.

## 4.1 DIMENSIONAMENTO EDIFICAÇÃO RESIDENCIAL

Na Tabela 1, é demostrado as informações referentes ao dimensionamento do sistema de tratamento de efluentes domésticos.

**Tabela 1 - Dados do projeto da edificação residencial** 

| <b>Item</b>                               | Valor                                    |
|-------------------------------------------|------------------------------------------|
| Número de quartos x 2 pessoas             | $2 \times 2 \Rightarrow 4$ contribuintes |
| Contribuição de esgoto                    | 130 L/pessoa. Dia                        |
| Tempo de Manutenção/Limpeza               | 1 ano                                    |
| Area da edificação residencial            | 58.07m <sup>2</sup>                      |
| $\sim$ $\sim$ $\sim$ $\sim$ $\sim$<br>- - |                                          |

Fonte: Dados da pesquisa (2018).

Com as informações iniciais foi possível chegar aos valores que a fórmula do tanque séptico e filtro anaeróbio necessitam, para ser verificado o volume de cada um.

Para o sistema moldado *in loco* o volume do tanque séptico é representado conforme o Quadro 2.

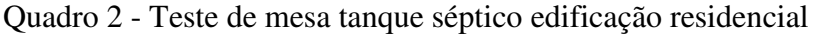

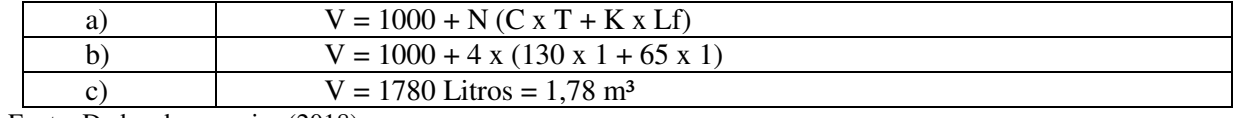

Fonte: Dados da pesquisa (2018).

Na Tabela 2, é demostrado os valores de cada item a serem preenchido na fórmula para chegar ao volume do tanque séptico e filtro anaeróbio.

### **Tabela 2 - Valores de cada item a serem preenchido na fórmula do tanque séptico e filtro anaeróbio**

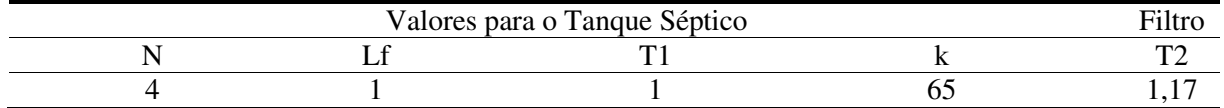

Fonte: Dados da pesquisa (2018).

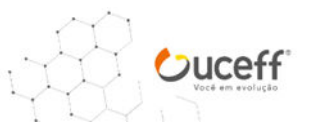

Com os valores encontrados nas tabelas das ABNT/NBR 7229 (1993) e ABNT/NBR 13969 (1997), Microsoft® Excel na versão 2013 faz os cálculos e o dimensionamento do sistema, conforme demostra a [Tabela](#page-7-0) **3**3.

<span id="page-7-0"></span>**Tabela 3 - Dimensionamento do volume do sistema moldado in loco na planilha do Microsoft® Excel na versão 2013** 

| Filtro Anaeróbio | Sumidouro   |
|------------------|-------------|
| $V = 1.6*N*C*T2$ | $V = N * C$ |
| 973.44 L         | 520 L       |
|                  |             |

Fonte: Dados da pesquisa (2018).

Na Figura 1, é demostrado a primeira etapa de informações a serem alimentadas no *software* TED, e posteriormente os resultados obtidos.

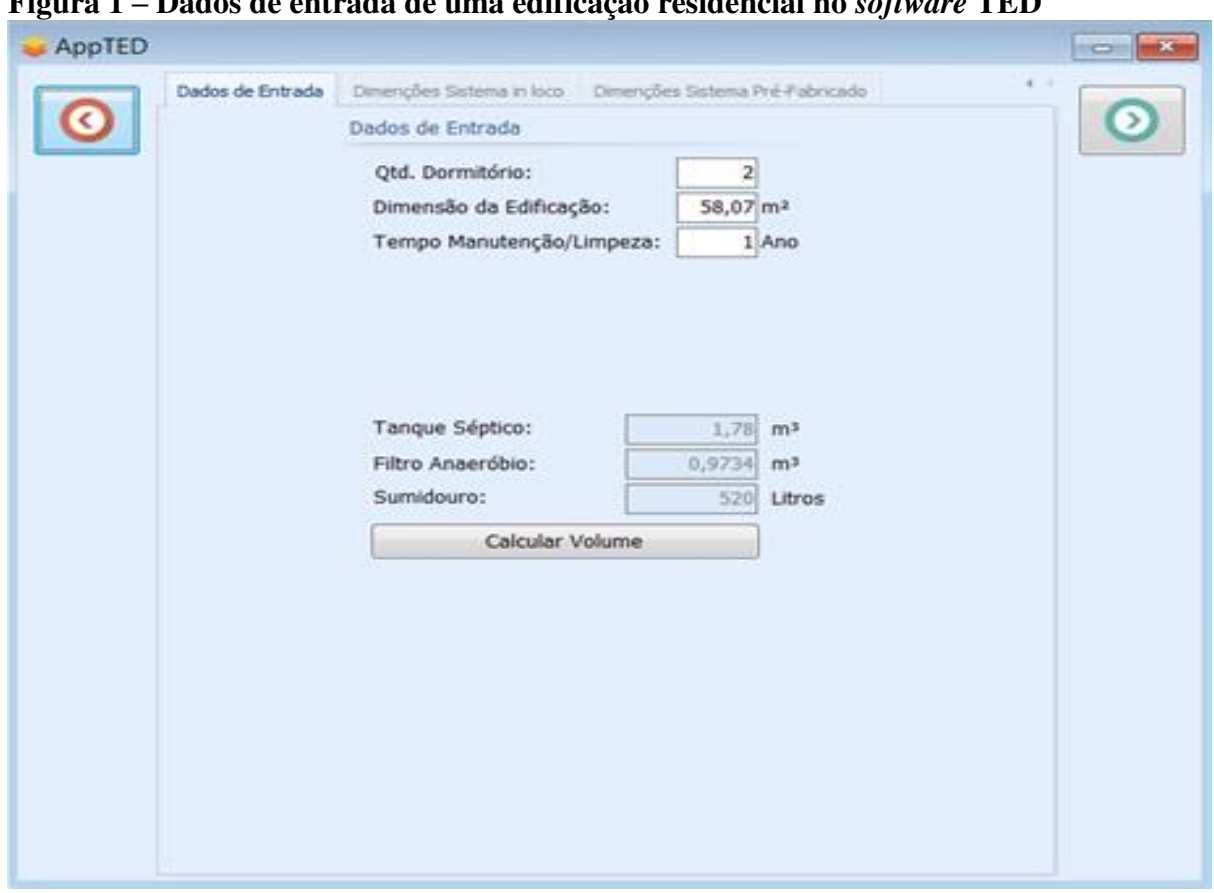

**Figura 1 – Dados de entrada de uma edificação residencial no** *software* **TED**

Fonte: Dados da pesquisa (2018).

Como pode ser verificado na tela inicial do *software* TED, o usuário com apenas 3 informações já consegue verificar o dimensionamento do tanque séptico, filtro anaeróbio e sumidouro.

ANAIS - Engenharia Civil

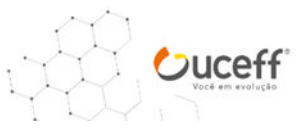

As dimensões do tanque séptico, de acordo com a Tabela 4 da ABNT/NBR (1993), pode ser determinado a largura (L), comprimento (C) a partir da altura (H) estimada em função do volume útil.

 $H = 1.20$  m  $L = 0,86$  m  $C = 1,72 \text{ m}$ 

Na [Tabela](#page-8-0) 4, é demostrado os cálculos de altura, largura e comprimento obtidos na tabela do Microsoft® Excel na versão 2013.

<span id="page-8-0"></span>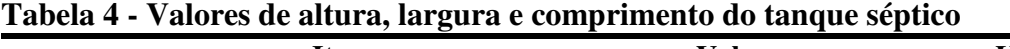

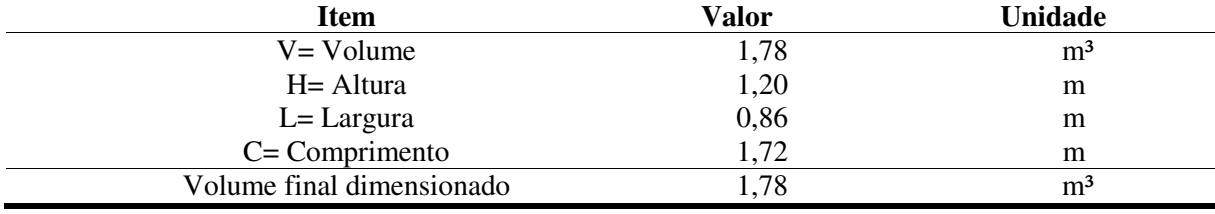

Fonte: Dados da pesquisa (2018).

Após o cálculo e dimensionamento do tanque séptico, foi executado o cálculo do filtro anaeróbio com base nas informações e tabelas contidas na ABNT/NBR 13969 (1997).

Foi realizado um ajuste entre a tabela3 da ABNT/NBR 7229 (1993) e a tabela 4 da ABNT/NBR 13969 (1997), com os valores de T1 e T2, que são os valores referentes ao mês mais frio, sendo que na tabela 3 da ABNT/NBR 7229 (1993) os valores de T para o mês mais frio ficam entre  $10^{\circ} \le T \le 20^{\circ}$ , e na tabela 4 da ABNT/NBR 13969 (1997) os valores de T para o mês mais frio ficam abaixo de 15 °C. Dessa forma, foram realizados os cálculos utilizando sempre os mesmo campos de informações, para o cálculo do tanque séptico e filtro anaeróbio.

O volume do filtro anaeróbio é então calculado conforme é demostrado o [Quadro 1.](#page-8-1)

<span id="page-8-1"></span>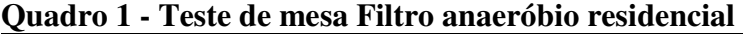

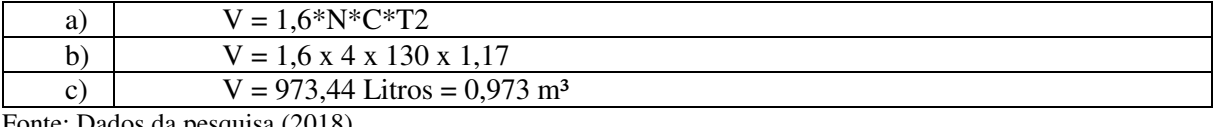

Fonte: Dados da pesquisa (2018).

Como o resultado do filtro anaeróbio ficou abaixo do volume mínimo de 1000 litros, para o leito filtrante conforme a ABNT/NBR 13969 (1997), as dimensões do filtro anaeróbio foram calculadas de forma a atender o volume mínimo, que estabelece a ABNT/NBR 13969 (1997).

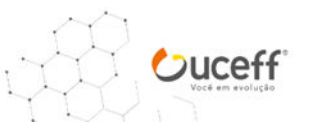

A dimensões do filtro anaeróbio é:

 $H = 1,20$  m

 $L = 0.86$  m

 $C = 1,00 \text{ m}$ 

Na [Tabela](#page-9-0) **5**5, é demostrado o dimensionamento feito na tabela do Microsoft® Excel na versão 2013 buscando verificar os valores encontrado no cálculo manuscrito. Os valores encontrados na tabela de Microsoft® Excel na versão 2013, sendo a altura limitada a 1,20 m, conforme a ABNT/NBR 13969 (1997), e a largura fixada a parede do tanque séptico, a partir dessas informações o Microsoft® Excel na versão 2013, realiza o cálculo do comprimento.

<span id="page-9-0"></span>**Tabela 5 - Valores encontrados com o auxílio do Microsoft® Excel na versão 2013** 

| Item                      |      | <b>Valor</b>   |
|---------------------------|------|----------------|
| <b>Unidade</b>            |      |                |
| $V = Volume$              | 1,00 | $\mathrm{m}^3$ |
| $H = Altura$              | 1,20 | m              |
| $L = Lagura$              | 0,86 | m              |
| $C =$ Comprimento         | 1,00 | m              |
| Volume final dimensionado | 1,03 | m <sup>3</sup> |

Fonte: Dados da pesquisa (2018).

Para o cálculo do sumidouro, é necessário primeiramente verificar qual o índice de infiltração do solo ou capacidade de percolação. Nesse cálculo foi utilizado um coeficiente de infiltração de 50 L/m²/dia, dessa forma, utilizando as informações já encontradas do volume de esgoto, com o coeficiente de infiltração, é possível encontrar a área necessária para o sumidouro, conforme é demostrado no [Quadro 4](#page-9-1) os cálculos para o volume do sumidouro.

<span id="page-9-1"></span>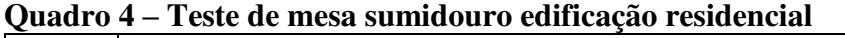

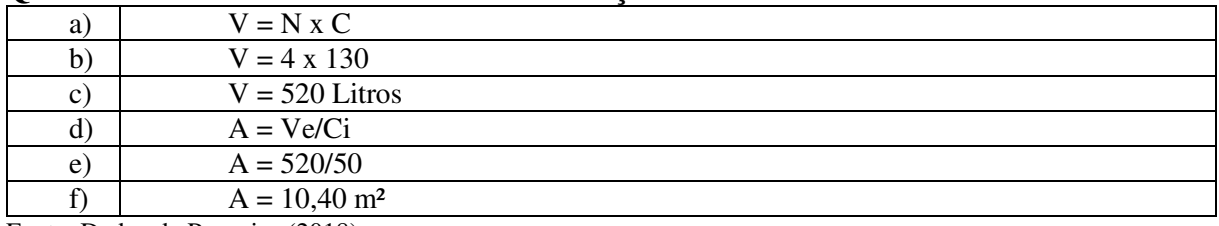

Fonte: Dados da Pesquisa (2018).

Após encontrar área de necessária para infiltração do efluente no solo, é calculado as dimensões necessárias para o sumidouro prismático, utilizando a seguinte fórmula:

Área final=  $2 \times L \times H + 2 \times C \times H + L \times C$ 

Dimensões do sumidouro prismático:

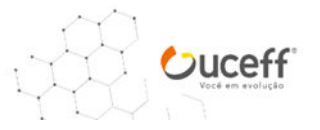

 $H = 1,50$  m;  $L = 1,50$  m;  $C = 1,50$  m; Área final do sumidouro =  $11,25$  m<sup>2</sup>

Na [Tabela 6](#page-10-0), é demostrado os cálculos do sumidouro, e verifica se os valores por ele escolhido atendem a área necessária.

<span id="page-10-0"></span>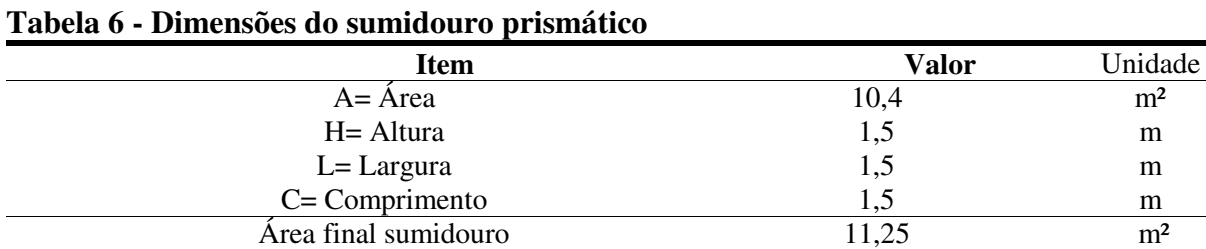

Fonte: Dados da pesquisa (2018).

Foi executado também o cálculo para o sumidouro circular, que em algumas obras é uma solução pela falta de espaço. Com o teste SPT (Standard Penetration Test), demostrando o nível do lençol freático, para execução do sumidouro circular deve ser verificado a ABNT/NBR 13969 (1997), a qual dispõem que o diâmetro mínimo deve ser de 0,30 m, e a fórmula utilizada para o cálculo é a seguinte:

Área final =  $2 \times \pi \times D/2 \times (H + D/2)$ 

Dimensões do sumidouro circular:

 $H = 3,75$  m

 $D = 0.80$  m

Área final do sumidouro =  $10,43$  m<sup>2</sup>

Na Tabela 7 é demostrado o cálculo do sumidouro circular com o auxílio da planilha do Microsoft® Excel na versão 2013.

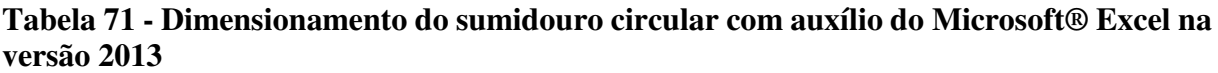

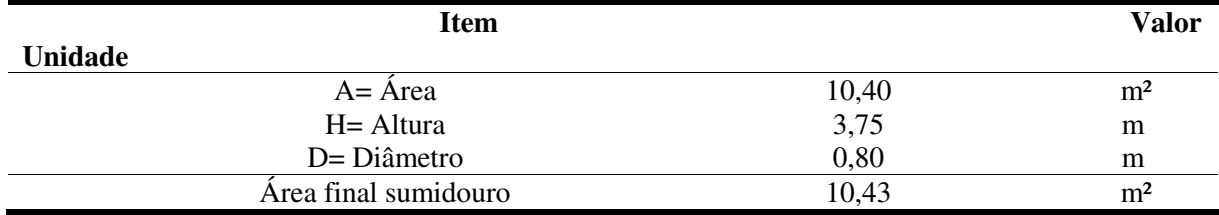

Fonte: Dados da pesquisa (2018).

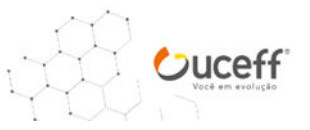

Após demostrado os valores encontrados de forma manuscrita, e com o auxílio do Microsoft® Excel na versão 2013, é demostrado na [Figura 1](#page-11-0) a segunda etapa de cálculos efetuados pelo *software* TED.

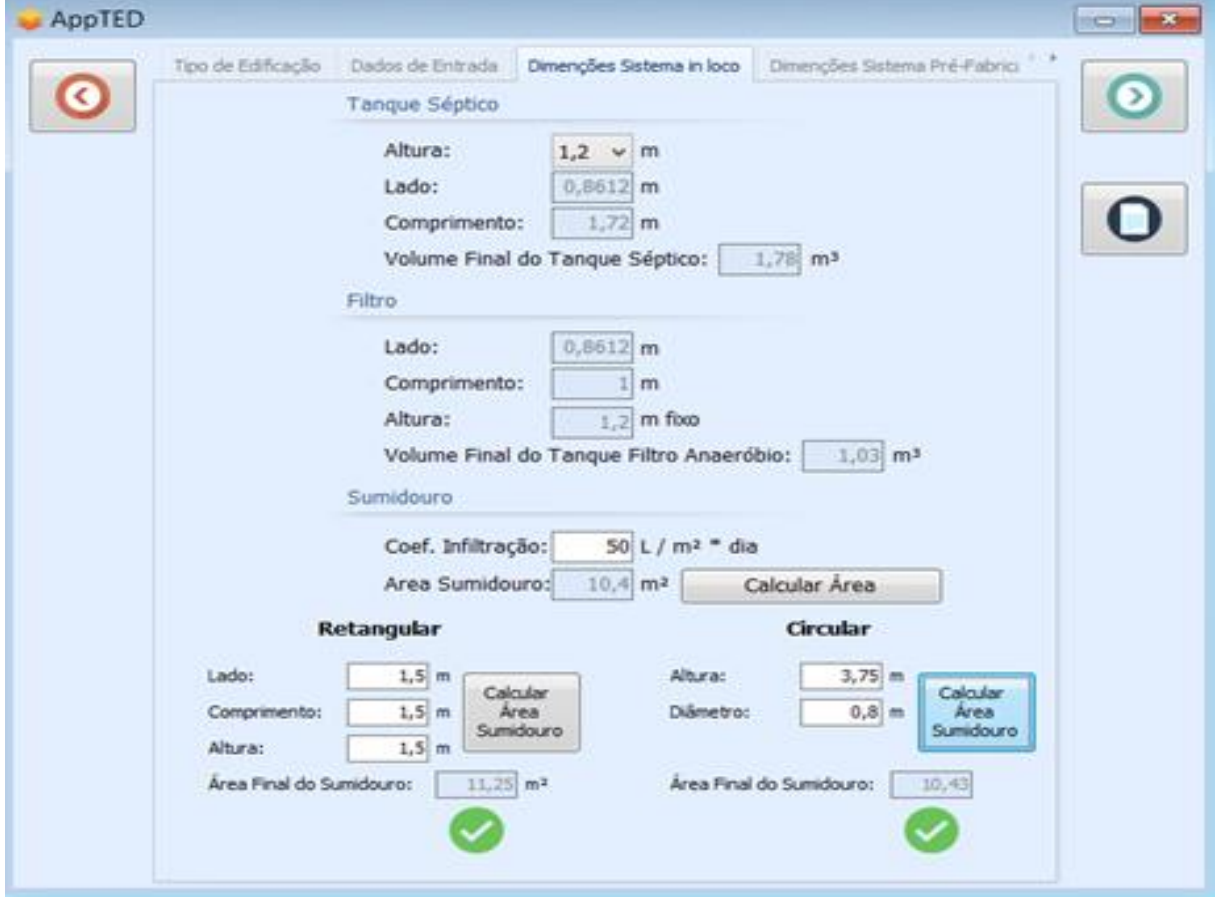

<span id="page-11-0"></span>**Figura 1 - Segunda etapa de cálculos realizada no** *software* **TED**

Fonte: Dados da pesquisa (2018).

Após a realização dos cálculos manuscrito, no Microsoft® Excel na versão 2013, e no *software* TED, foi possível verificar que em todos os valores encontrados, para o sistema moldado in loco foram exatamente iguais, demostrando que o desenvolvimento do *software* TED atingiu o objetivo esperado nos cálculos do sistema residencial moldado *in loco*.

Para o sistema pré-fabricado, foi utilizado os seguintes parâmetros para o dimensionamento do Biorreator, conforme demostra o [Quadro 2.](#page-11-1)

<span id="page-11-1"></span>**Quadro 2 - Teste de mesa sistema pré-fabricado edificação residencial biorreator** 

| a) | $V = N x C$                                  |  |
|----|----------------------------------------------|--|
| b  | $V = 4 \times 130$                           |  |
| C  | $V = 520$ litros                             |  |
|    | $E_{\text{cutoff}}$ Dedec de assembre (2010) |  |

Fonte: Dados da pesquisa (2018).

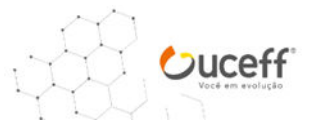

Para o dimensionamento do sistema deve-se utilizar um sistema que tenha um volume mínimo de 1000 litros. Os cálculos e fórmulas utilizadas no dimensionamento do biofiltro, foram com base nas informações contidas nos memoriais descritivos das empresas fabricantes dos sistemas pré-fabricados situadas na cidade de Chapecó – SC. No [Quadro 3,](#page-12-0) é demostrado os cálculos efetuados para o biofiltro.

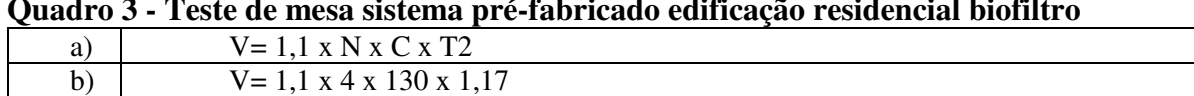

<span id="page-12-0"></span>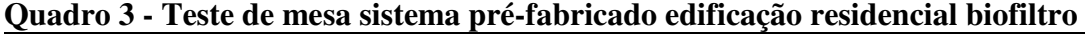

Fonte: Dados da pesquisa (2018).

c)  $V= 669,24$  litros

Para o dimensionamento do sistema deve-se utilizar um sistema que tenha o um volume mínimo de 1000 litros. Na Tabela 8, é demostrado os valores dos cálculos obtidos na tabela do Microsoft® Excel na versão 2013, base para os cálculos desenvolvidos.

**Tabela 82 - Valores do sistema pré-fabricados obtidos com o auxílio da planilha do Microsoft® Excel na versão 2013** 

| Sistema pré-fabricado                       |                  |           |
|---------------------------------------------|------------------|-----------|
| <b>Biorreator</b>                           | <b>Biofiltro</b> | Sumidouro |
| $V=N*C$                                     | $V=1.1*N*C*T2$   | $V=N*C$   |
| 520 L                                       | 669,24 L         | 520 L     |
| $\sim$ $\sim$ $\sim$ $\sim$ $\sim$<br>_____ |                  |           |

Fonte: Dados da pesquisa (2018).

Conforme cálculos realizados no sistema moldado in loco para o sumidouro, foram mantidos os mesmos valores para sequência do dimensionamento conforme é demostrado o [Quadro 4.](#page-12-1)

<span id="page-12-1"></span>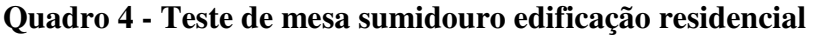

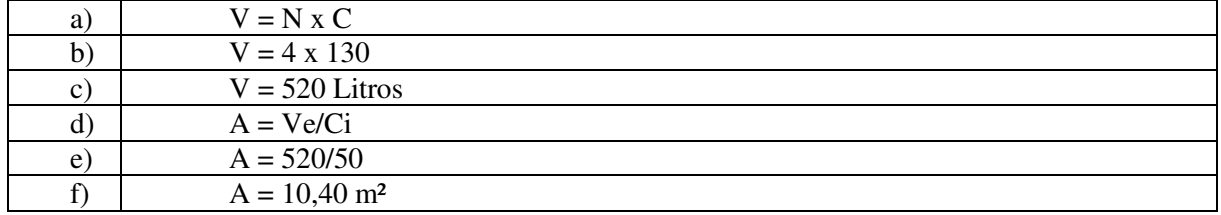

Fonte: Dados da pesquisa (2018)

Dimensões do sumidouro prismático:

 $H = 1,50$  m  $L = 1.50$  m  $C = 1.50$  m

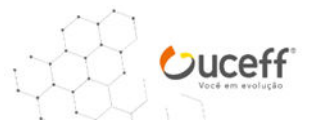

Área final do sumidouro =  $11,25$  m<sup>2</sup>

Na Tabela 9, é demostrado o dimensionamento do sumidouro prismático, com as medidas já adotadas no sistema moldado *in loco*.

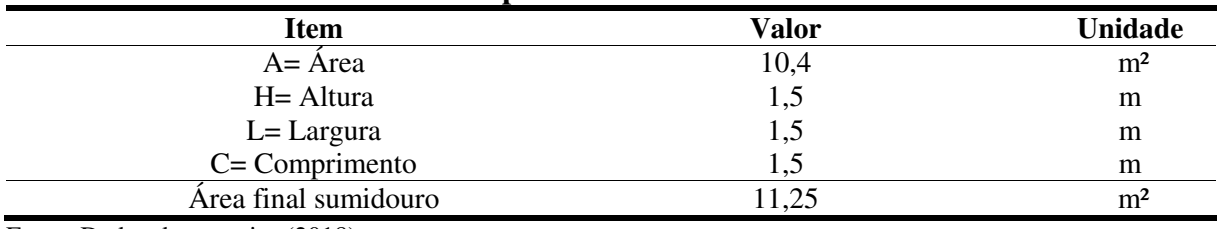

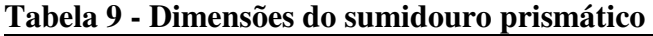

Fonte: Dados da pesquisa (2018).

Dimensões do sumidouro circular:

 $H = 3.75$  m

 $D = 0,80$  m

Área final do sumidouro =  $10,43$  m<sup>2</sup>

Na Tabela 10, é demostrado as dimensões do sumidouro circular, dimensionado com as mesmas dimensões do sistema moldado in loco, utilizando para o dimensionamento da área necessária para o sumidouro circular, a seguinte equação:  $2 \times \pi \times D/2 \times (H + D/2)$ .

| Tabçia TV - Difficiisões do sumidoulo en cuial |          |                |  |
|------------------------------------------------|----------|----------------|--|
| Item                                           | Valor    | Unidade        |  |
| $A = Area$                                     | 10,40    | m <sup>2</sup> |  |
| $H =$ Altura                                   | 3,75     | m              |  |
| $D = Diâmetro$                                 | $0.80\,$ | m              |  |
| Area final sumidouro                           | 10,43    | m <sup>2</sup> |  |

**Tabela 10 - Dimensões do sumidouro circular** 

Fonte: Dados da pesquisa (2018).

Após serem executados os cálculos manuscrito, foram efetuados os cálculos com o auxílio do *software* TED. Na Figura 3, é possível verificar que o *software* TED informa uma mensagem em vermelho demostrando que o sistema mínimo a ser executado deve ser de 1000 litros, conforme o que dispõem nas ABNT/NBR 7229 (1993) e ABNT/NBR 13969 (1997).

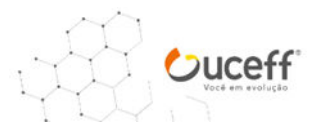

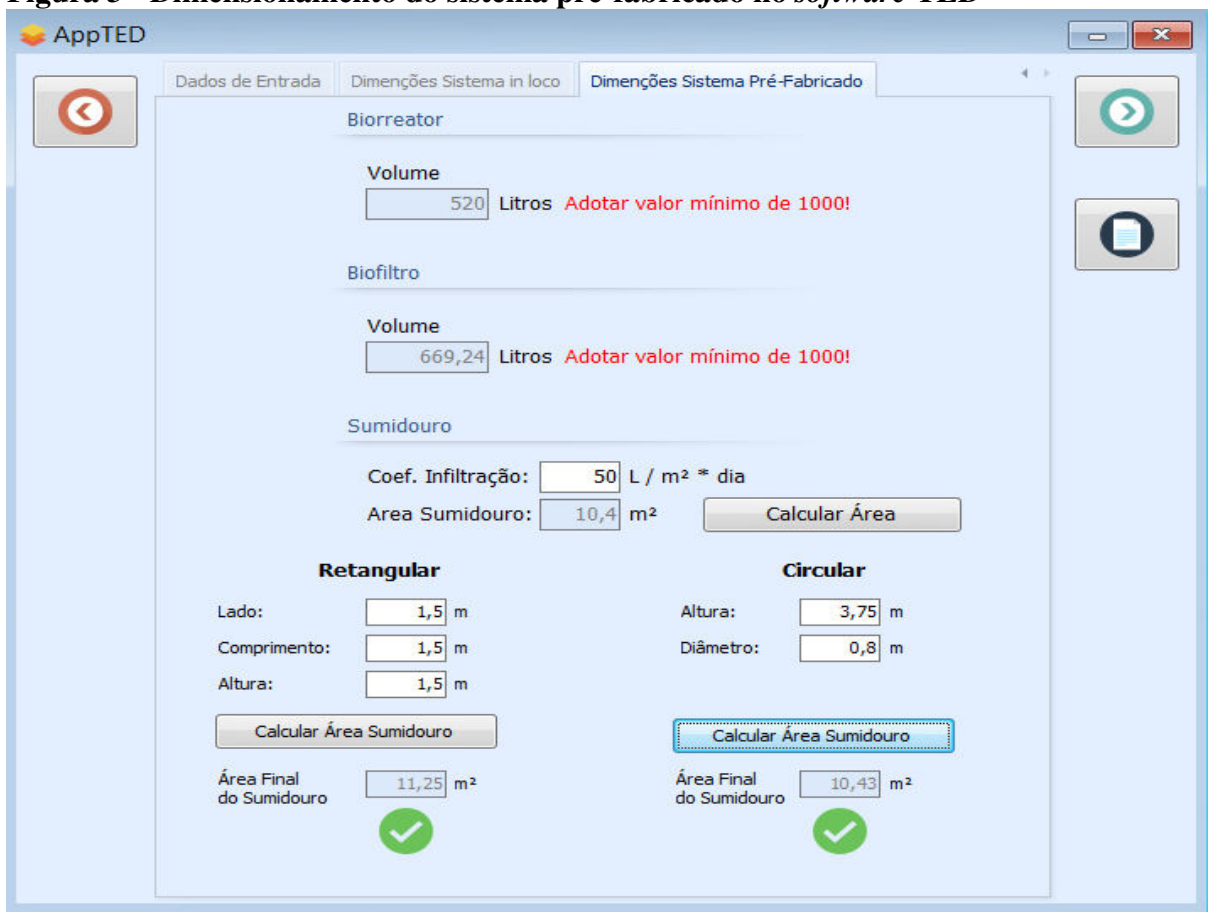

**Figura 3 - Dimensionamento do sistema pré-fabricado no** *software* **TED** 

Fonte: Dados da pesquisa (2018).

Após finalizar todos os cálculos da edificação residencial manuscrito, como forma de teste de mesa, ao utilizar o Microsoft® Excel na versão 2013*,* obteve-se a base inicial do trabalho. Posteriormente, com o desenvolvimento do *software* TED, foi possível verificar quem, em todos os mecanismos utilizados para os cálculos, os resultados foram exatamente iguais, definindo dessa forma, que o *software* proposto a ser criado, está apto a ser utilizado, para o dimensionamento de efluentes domésticos residencial unifamiliar.

Os resultados podem ser obtidos para edificação residencial, comercial, residencial/comercial, industrial e hotel. Ao final do dimensionamento pode ser gerado o relatório com todas as informações do projeto.

### **5 CONSIDERAÇÕES FINAIS**

Com o constante crescimento no setor de Engenharia Civil, e a busca por novas tecnologias, para auxiliar o seu desenvolvimento, um novo *software* na área de tratamento de

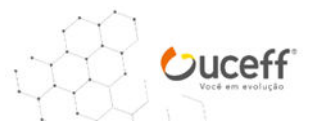

efluentes domiciliares pode ser uma nova tendência no mercado, principalmente para os profissionais de engenharia civil resolverem de maneira pratica, o dimensionamento e detalhamento de um sistema de tratamento de efluentes domiciliares.

Na busca em agilizar o dimensionamento do projeto de tratamento de efluentes domiciliares, foi elaborado primeiramente uma planilha no Microsoft® Excel na versão 2013, para auxiliar nos cálculos do dimensionamento do sistema de efluentes. Após foi dado início a criação do *software* TED fazendo, dessa forma, o comparativo entre os valores do dimensionamento encontrados nas duas plataformas. Com isso, foi verificado, que os valores dimensionados nas duas plataformas estavam de acordo com o que foi seguido, para as etapas de criação do *software*.

Na segunda etapa do *software* TED, foi iniciado as funções do detalhamento do sistema moldado in loco com o tanque séptico, filtro anaeróbio, sumidouro prismático e sumidouro circular. Na etapa complementar do *software* TED, foi elaborado uma nova janela para o detalhamento do sistema pré-fabricado com biorreator, biofiltro, sumidouro prismático e sumidouro circular. Os valores sempre foram sendo comparados, com os valores encontrados na planilha do Microsoft® Excel na versão 2013.

Com esses campos disponíveis no *software* TED, o usuário do programa tem a seu dispor, a oportunidade de utilizar o sistema, que se apresenta de forma viável ao seu espaço de execução do sistema de tratamento de efluentes domésticos na edificação. Para a veracidade dos cálculos efetuados pelo *software* TED, foi elaborado os testes de mesa buscando, dessa forma o principal objetivo da criação do *software* TED, ou seja, verificar se o software era passível de aprovação nos cálculos e dimensionamentos.

Após responder a todas as etapas prevista nos objetivos do trabalho, foi efetuado uma etapa além do previsto, ou seja, uma interface em que após terminar de alimentar os campos necessários, e o dimensionamento do sistema for concluído pelo software, o usuário pode gerar o relatório com todas as informações do projeto.

Dessa forma, o usuário apenas vai anexar o relatório de cálculos e dimensionamento ao memorial descritivo do sistema hidrossanitário, ganhando em tempo e praticidade.

Para a continuidade desse trabalho, sugere-se que o aplicativo também proporcione o desenho do sistema moldado *in loco*, e também, a troca de plataforma do *software* TED, pois, a mesma foi desenvolvido na plataforma Dephi Berlin, onde poderia ser utilizada a plataforma móvel, facilitando ainda mais para os profissionais, sendo esta uma tendência a ser seguida no campo da tecnologia.

ANAIS - Engenharia Civil

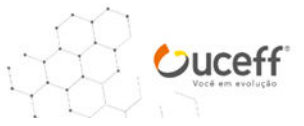

# **REFERÊNCIAS**

ADDIS, Bill. Tradução de Alexandre Salvaterra. Edificação: 3000 anos de projeto, engenharia e construção. Porto Alegre: Bookman, 2009.

ASSOCIAÇÃO BRASILEIRA DE NORMAS TÉCNICAS. NBR: 7229. Projeto, construção e operação de sistemas de tanque sépticos. Rio de Janeiro, 1993.

\_\_\_\_\_\_\_\_ ASSOCIAÇÃO BRASILEIRA DE NORMAS TÉCNICAS. NBR: 13969. Tanques Sépticos – Unidades de tratamento complementar e disposição final dos efluentes líquidos – Projeto, construção e operação. Rio de Janeiro, 1997.

AZEVEDO, Netto et al. Manual de Hidráulica. Editora Blucher - São Paulo: 2001

BAZZO, Walter Antonio; PEREIRA, Luiz Teixeira do Vale. **Introdução a Engenharia**. Florianópolis: Ufsc, 2007.

CHERNICHARO, Carlos Augusto de Lemos. Reatores anaeróbios. 2ª. ed. Editora UFMG. Belo Horizonte: 2007.

DACACH, Nelson Gandur. Saneamento Básico. 1.ed. Livros técnicos e científicos Editora S.A – Rio de Janeiro, 1981.

FISCHER, Nádia. Tecnologia - Softwares auxiliam o cálculo estrutural. Revista Téchne, São Paulo, ed.73, abr. 2003.

JORDÃO, Eduardo Pacheco; PESSÔA, Costantino Arruda. 3 ed. Editora ABES – Rio de Janeiro, 1995.

MICHAELIS: Moderno dicionário inglês-português, português-inglês. São Paulo: Companhia Melhoramentos, 2000.

MONTEIRO, Mario A. Introdução à Organização de Computadores. 5.ed. Rio de Janeiro: LTC, 2007.

NUVOLARI, Ariovaldo. Esgoto Sanitário. 1ª ed. São Paulo: Editora Bucher, 2003.

PRESSMAN, Roger S. Engenharia de Software Uma Abordagem Profissional. 7. ed. Porto Alegre: AMGH, 2011.

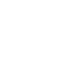

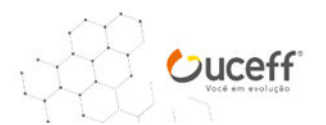